## IBM Business Process Manager Express **Versão 8.5.5**

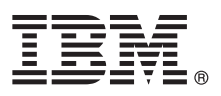

# **Guia de Iniciação Rápida**

*Introdução à instalação e configuração do IBM Business Process Manager Express V8.5.5*

**Versão em idioma nacional:** Para obter o Guia de Iniciação Rápida, imprima o PDF específico do idioma a partir do CD do Guia de Iniciação Rápida.

#### **Visão Geral do Produto**

IBM® Business Process Manager (BPM) Express é uma plataforma de gerenciamento de processo de negócios que ajuda você a gerenciar seus processos de negócios. Inclui ferramentas e ambientes de tempo de execução que ajudam você a executar, monitorar e otimizar seus processos de negócios.

#### **1 Etapa 1: Acessar o Software e a Documentação**

 $\odot$ 

Se tiver transferido por download o produto do IBM Passport Advantage, siga as instruções em [fazer o download do](http://www.ibm.com/support/docview.wss?uid=swg24037161) [documento](http://www.ibm.com/support/docview.wss?uid=swg24037161) [\(http://www.ibm.com/support/docview.wss?uid=swg24037161\)](http://www.ibm.com/support/docview.wss?uid=swg24037161).

Essa oferta de produto inclui os seguintes componentes:

- v CD do Guia de Iniciação Rápida
- v O IBM BPM Express V8.5.5, incluindo IBM Installation Manager V1.7.2, IBM WebSphere Application Server Network Deployment V8.5.5.2 e IBM DB2 Express Edition V10.1
- IBM Tivoli Directory Server V6.3
- IBM Tivoli Access Manager for e-Business V6.1.1

Para os componentes do produto, configurações disponíveis e instruções de instalação, consulte a documentação do [IBM](http://www.ibm.com/support/knowledgecenter/SSFPJS_8.5.5/) [BPM V8.5.5](http://www.ibm.com/support/knowledgecenter/SSFPJS_8.5.5/) [\(http://www.ibm.com/support/knowledgecenter/SSFPJS\\_8.5.5/\)](http://www.ibm.com/support/knowledgecenter/SSFPJS_8.5.5/).

Para obter a documentação completa, consulte a biblioteca do [IBM Business Process Manager](http://www.ibm.com/software/integration/business-process-manager/library/documentation) [\(http://www.ibm.com/](http://www.ibm.com/software/integration/business-process-manager/library/documentation) [software/integration/business-process-manager/library/documentation\)](http://www.ibm.com/software/integration/business-process-manager/library/documentation).

#### **2 Etapa 2: Avaliar o Hardware e a Configuração do Sistema**

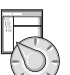

É possível usar o IBM BPM em muitas configurações diferentes. Para obter mais informações, consulte *Planejamento para o IBM Business Process Manager* na documentação do [IBM BPM V8.5.5](http://www.ibm.com/support/knowledgecenter/SSFPJS_8.5.5/) [\(http://www.ibm.com/support/knowledgecenter/](http://www.ibm.com/support/knowledgecenter/SSFPJS_8.5.5/) SSFPJS 8.5.5/). Revise a licença do produto para garantir que você possui as autorizações necessárias para oferecer suporte à sua topologia e que você entende as restrições de uso para todos os componentes de software incluídos no produto. Para obter os requisitos do sistema, consulte os [Requisitos detalhados do sistema IBM Business Process](http://www.ibm.com/support/docview.wss?uid=swg27023008) [Manager Express](http://www.ibm.com/support/docview.wss?uid=swg27023008) [\(http://www.ibm.com/support/docview.wss?uid=swg27023008\)](http://www.ibm.com/support/docview.wss?uid=swg27023008).

### **3 Etapa 3: Revisar a Arquitetura de Instalação**

A seguinte ilustração mostra os componentes do IBM BPM Express instalados no mesmo sistema em uma topologia comum, conhecido como uma configuração independente. No centro encontra-se o IBM Process Center, em que ocorrem todas as atividades de desenvolvimento. As ferramentas de autoria, os consoles administrativos e os servidores de processo para desenvolvimento, teste, preparação e produção estão conectados ao Process Center.

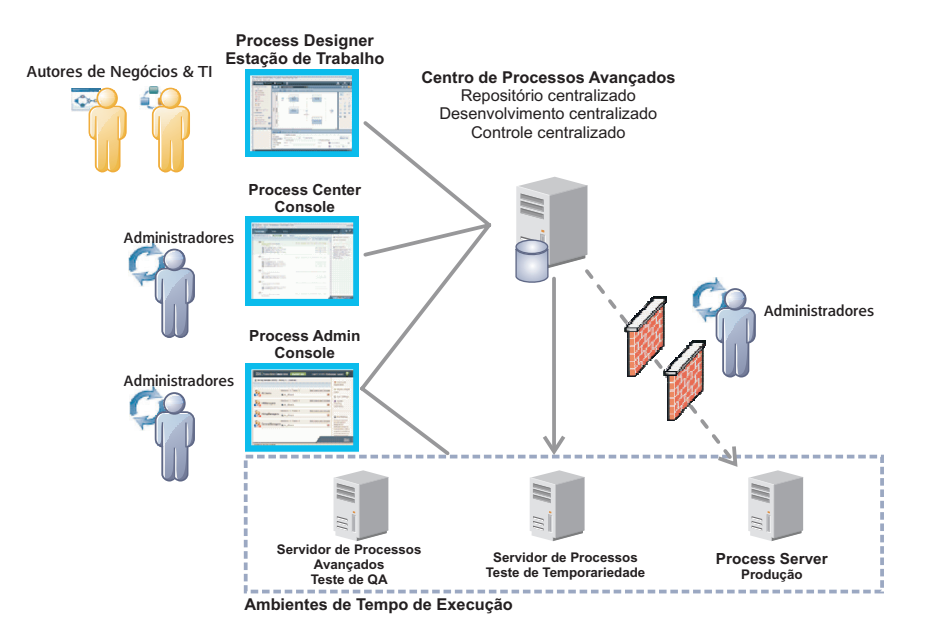

Para obter mais informações sobre os componentes e as interações da função de usuário, consulte a documentação do [IBM BPM V8.5.5](http://www.ibm.com/support/knowledgecenter/SSFPJS_8.5.5/) [\(http://www.ibm.com/support/knowledgecenter/SSFPJS\\_8.5.5/\)](http://www.ibm.com/support/knowledgecenter/SSFPJS_8.5.5/).

#### **4 Etapa 4: Instalar o IBM Business Process Manager Express**

Para criar uma topologia independente usando o banco de dados DB2 Express Edition, execute as etapas a seguir para uma instalação típica:

- 1. Obtenha os arquivos compactados dos DVDs ou das imagens transferidas por download e, em seguida, extraia todos os arquivos dos arquivos compactados para o mesmo local em seu disco rígido. Você pode ser solicitado a sobrescrever os diretórios.
- 2. Inicie o arquivo da barra de ativação e, na barra de ativação, selecione **usando o instalador típico**.
- 3. Selecione **Instalar o Process Center** ou **Instalar o Process Server** e clique em **Avançar**.
- 4. Verifique as informações no painel a seguir, incluindo o local de instalação, e clique em **Avançar**.
- 5. Instale um banco de dados DB2 Express Edition integrado. Se você já tiver instalado o DB2, receberá um aviso para instalar o produto usando o banco de dados existente. Clique em **Avançar**.
- 6. Leia e aceite o contrato de licença e, em seguida, clique em **Instalar Software** para iniciar a instalação. Enquanto o software é instalado, é possível visualizar e imprimir as informações sobre a instalação.

Quando a instalação estiver concluída, o console Iniciação Rápida será iniciado automaticamente.

Para obter etapas detalhadas da instalação, consulte *Instalando e configurando o IBM Business Process Manager Express* na documentação do [IBM BPM V8.5.5](http://www.ibm.com/support/knowledgecenter/SSFPJS_8.5.5/) [\(http://www.ibm.com/support/knowledgecenter/SSFPJS\\_8.5.5/\)](http://www.ibm.com/support/knowledgecenter/SSFPJS_8.5.5/).

#### **Informações Adicionais**

- 
- Para obter recursos adicionais, consulte os links a seguir:<br>• [IBM Education Assistant](http://publib.boulder.ibm.com/infocenter/ieduasst/v1r1m0/) [\(http://publib.boulder.ibm.com/infocenter/ieduasst/v1r1m0/\)](http://publib.boulder.ibm.com/infocenter/ieduasst/v1r1m0/)
	- v Documentação do [WebSphere Application Server Network Deployment](http://www.ibm.com/support/knowledgecenter/SSAW57_8.5.5/as_ditamaps/was855_welcome_ndmp.html) [\(http://www.ibm.com/support/knowledgecenter/](http://www.ibm.com/support/knowledgecenter/SSAW57_8.5.5/as_ditamaps/was855_welcome_ndmp.html) [SSAW57\\_8.5.5/as\\_ditamaps/was855\\_welcome\\_ndmp.html\)](http://www.ibm.com/support/knowledgecenter/SSAW57_8.5.5/as_ditamaps/was855_welcome_ndmp.html)
	- v [Informações de suporte](http://www.ibm.com/support/entry/portal/Overview/Software/WebSphere/IBM_Business_Process_Manager_Express) [\(http://www.ibm.com/support/entry/portal/Overview/Software/WebSphere/](http://www.ibm.com/support/entry/portal/Overview/Software/WebSphere/IBM_Business_Process_Manager_Express) [IBM\\_Business\\_Process\\_Manager\\_Express\)](http://www.ibm.com/support/entry/portal/Overview/Software/WebSphere/IBM_Business_Process_Manager_Express)

IBM Business Process Manager Express V8.5.5 Licensed Materials - Property of IBM. © Copyright IBM Corp. 2000, 2014. Direitos Restritos para Usuários do Governo dos Estados Unidos - Uso, duplicação ou divulgação restritos p documento GSA ADP Schedule Contract com a IBM Corp.["Copyright and trademark information"www.ibm.com/legal/copytrade.shtml](http://www.ibm.com/legal/copytrade.shtml)

Número da Peça: CF458ML

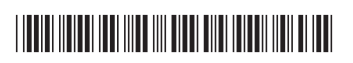